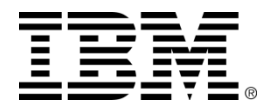

#### **CLM** レポーティング新機能のご紹介 **DCC/JRS (Data Collection Component/Jazz Reporting Service)**

2014年10月3日 IBMラショナル ソフトウェア事業部 クライアントサポート部門 テクニカルサポートエンジニア 大澤浩二

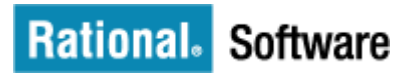

© Copyright IBM Corporation 2014

アジェンダ

- DCC ご紹介
- JRS ご紹介
- トポロジー例
- <デモ> DCC と JRS
- DCC セットアップの流れ
- JRS セットアップの流れ
- まとめ

#### DCC ( Data Collection Component )とは

- **DCC: Data Collection Component (** 新機能 **)**
	- CLM アプリケーションに対してデータ収集ジョブ( ETL ジョブ)を実行し、 データウェアハウスにデータをロードするコンポーネント
	- CLM 同梱のデータ収集ジョブ( Java ETL )と DCC を選択可能
	- CLM とは別の独立した Jazz アプリケーションとして稼動
- DCC によるメリット
	- スケジューリングの改善
	- パフォーマンスの改善

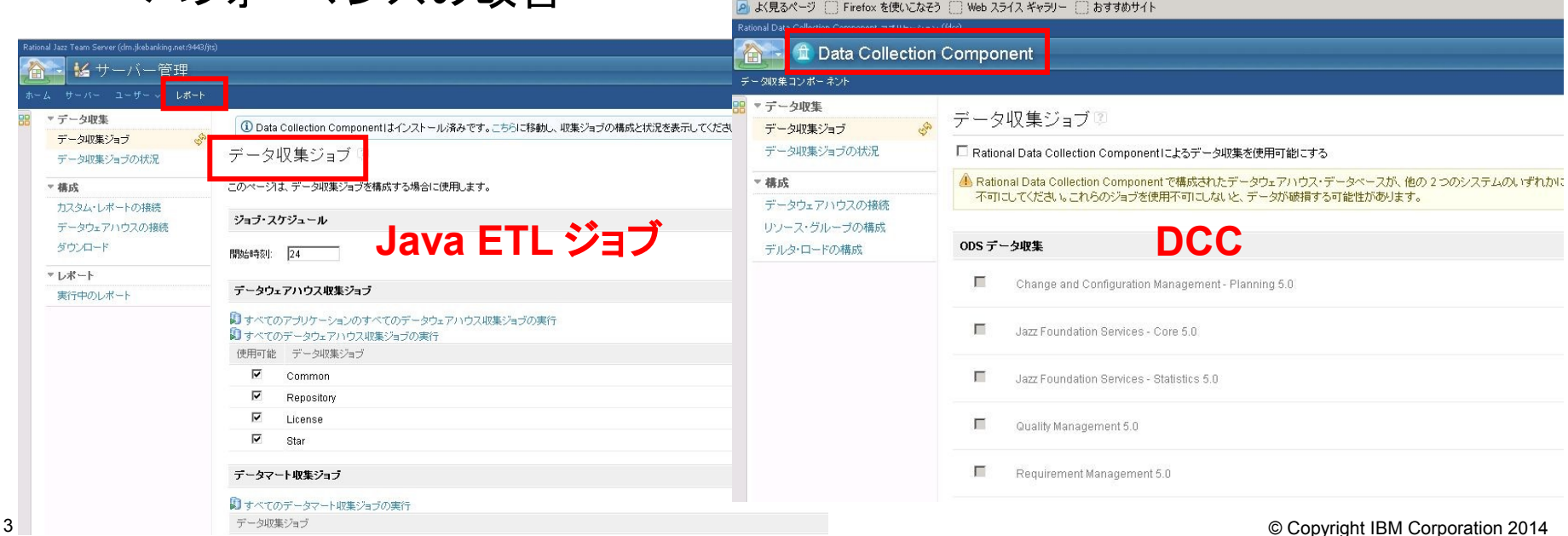

https://clm.jkebanking.net.11443/dcc/web

#### デフォルトのデータ収集ジョブフロー *(Java ETL)*

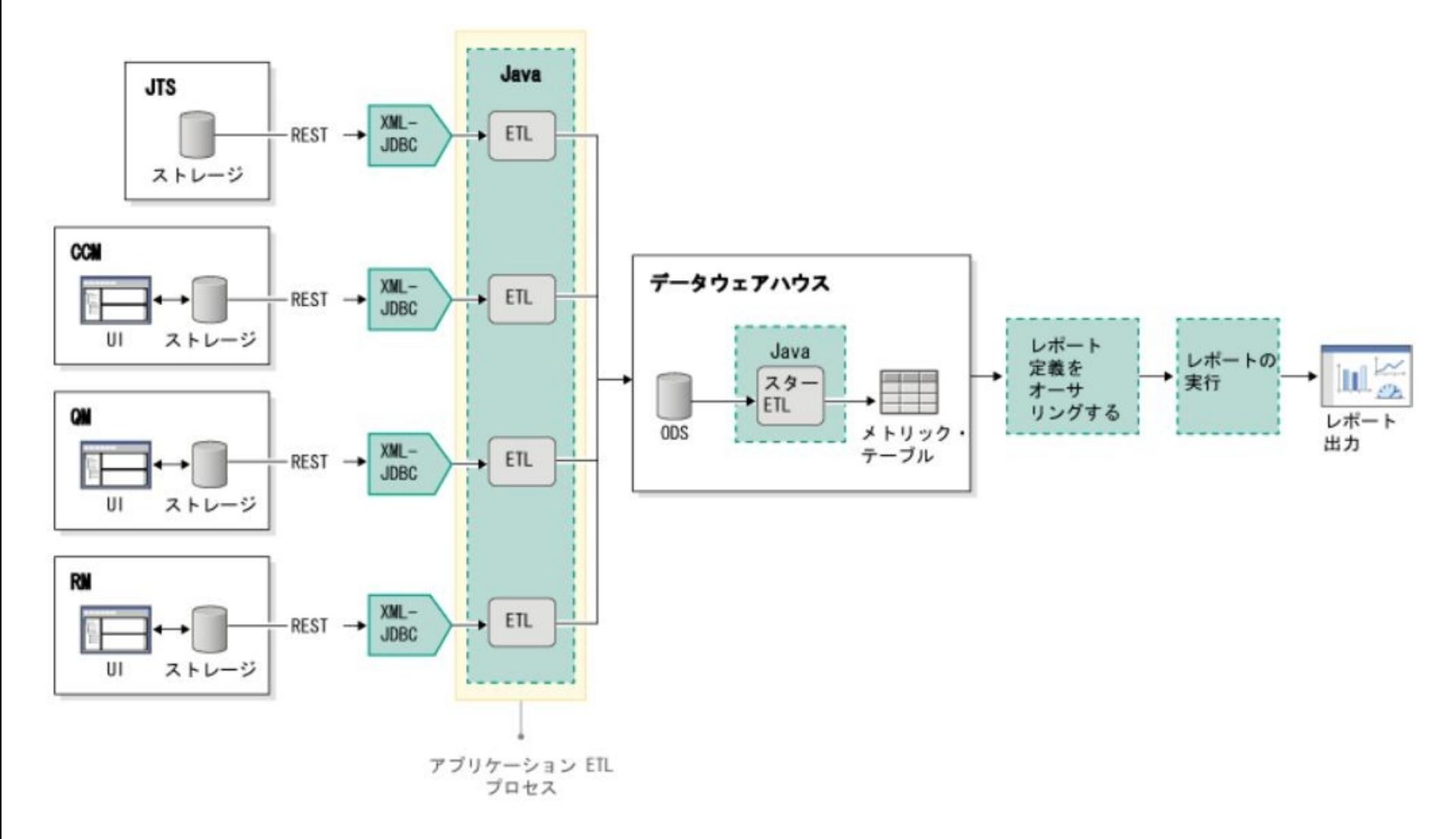

### *DCC* データ収集ジョブフロー

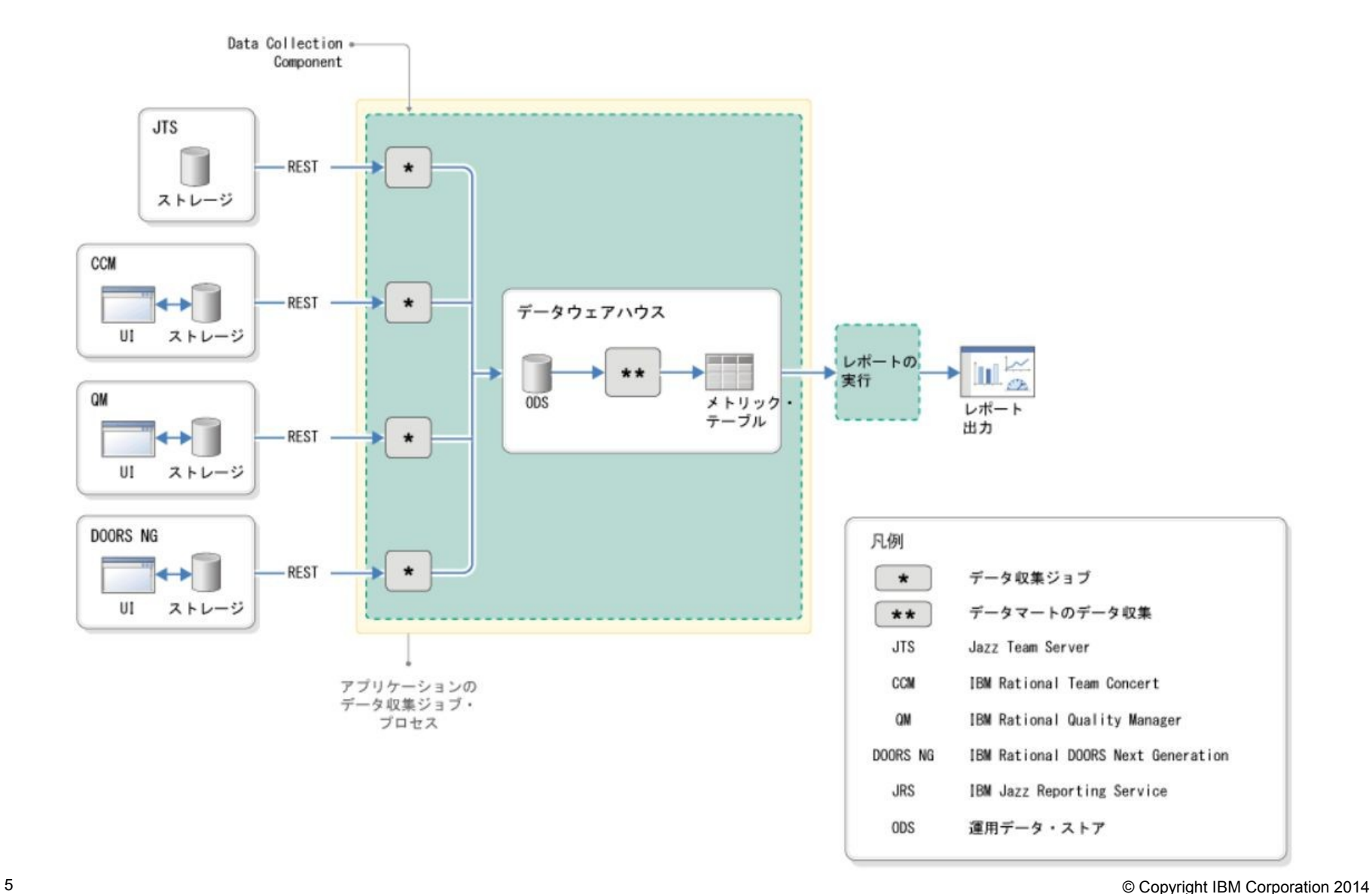

### Java ETL と DCC の比較

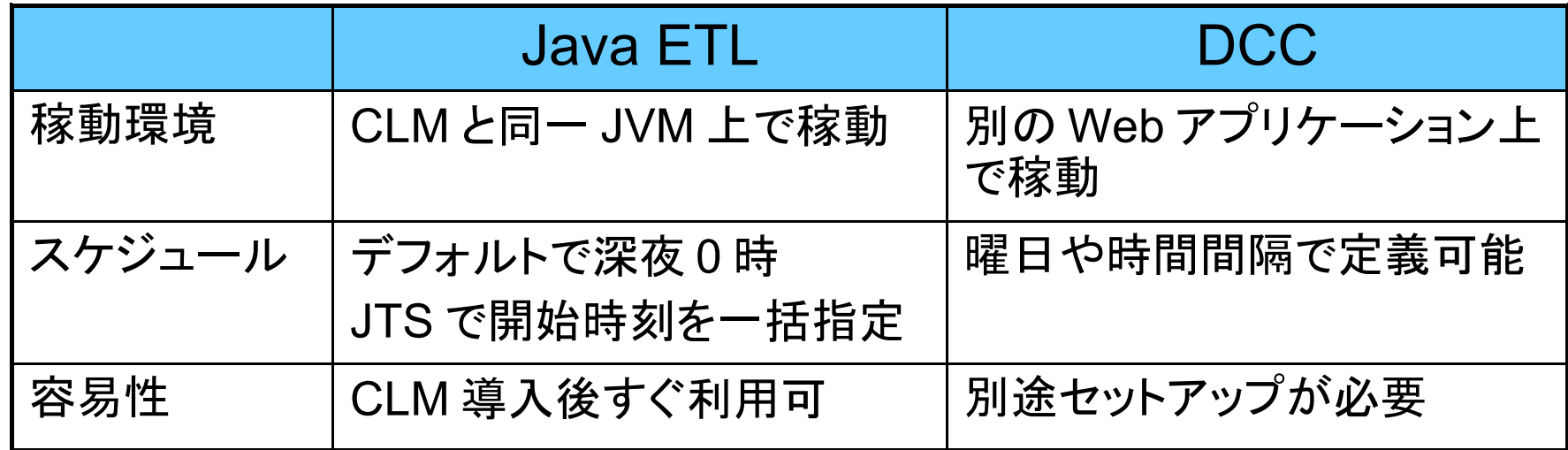

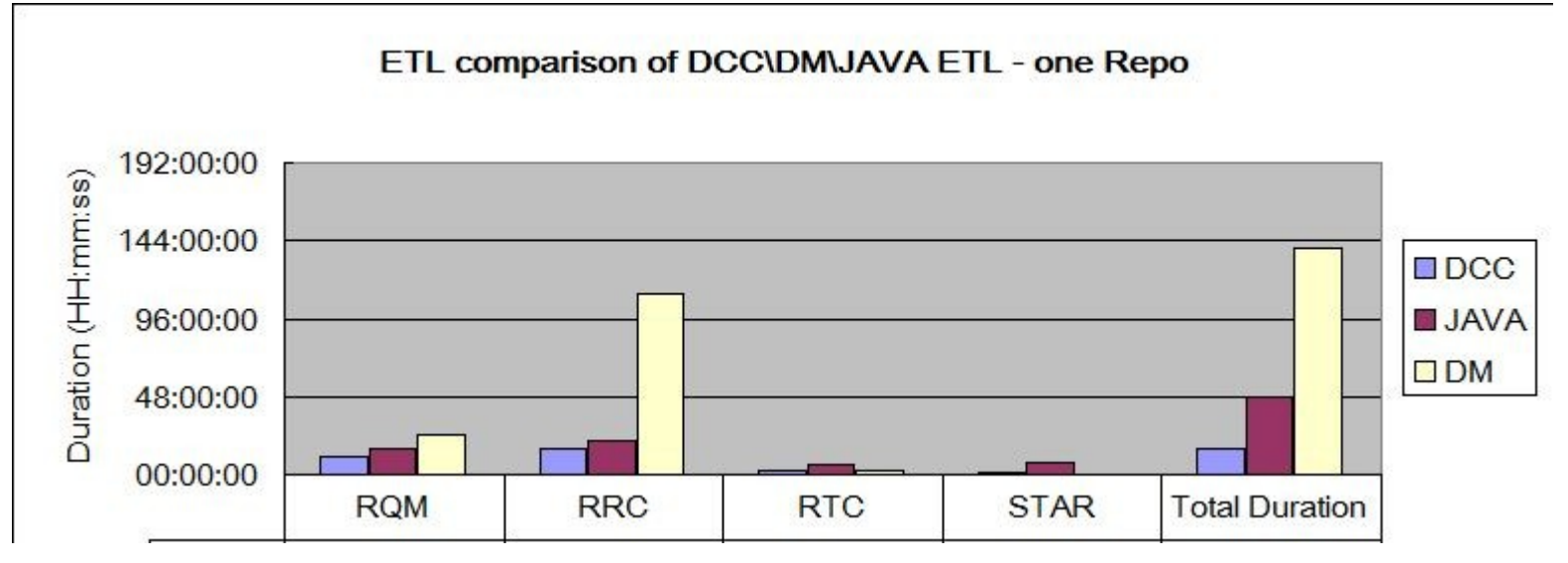

https://jazz.net/wiki/bin/view/Deployment/CLMDCCPerformanceReport50

#### JRS ( Jazz Reporting Service )とは

- **JRS: Jazz Reporting Service (** 新機能 **)**
	- 開発ライフサイクルレポート作成ツール
	- デフォルトで、要求管理、変更構成管理、品質管理の表あるいはグラフの レポートをダッシュボードのウィジェットとして利用可能
	- 独自のレポート・ウィジェットを定義し、ダッシュボードで利用可能。
	- CLM とは別の独立した Jazz アプリケーションとして稼動
- JRS によるメリット
	- レポート・ウィジェットの容易な定義

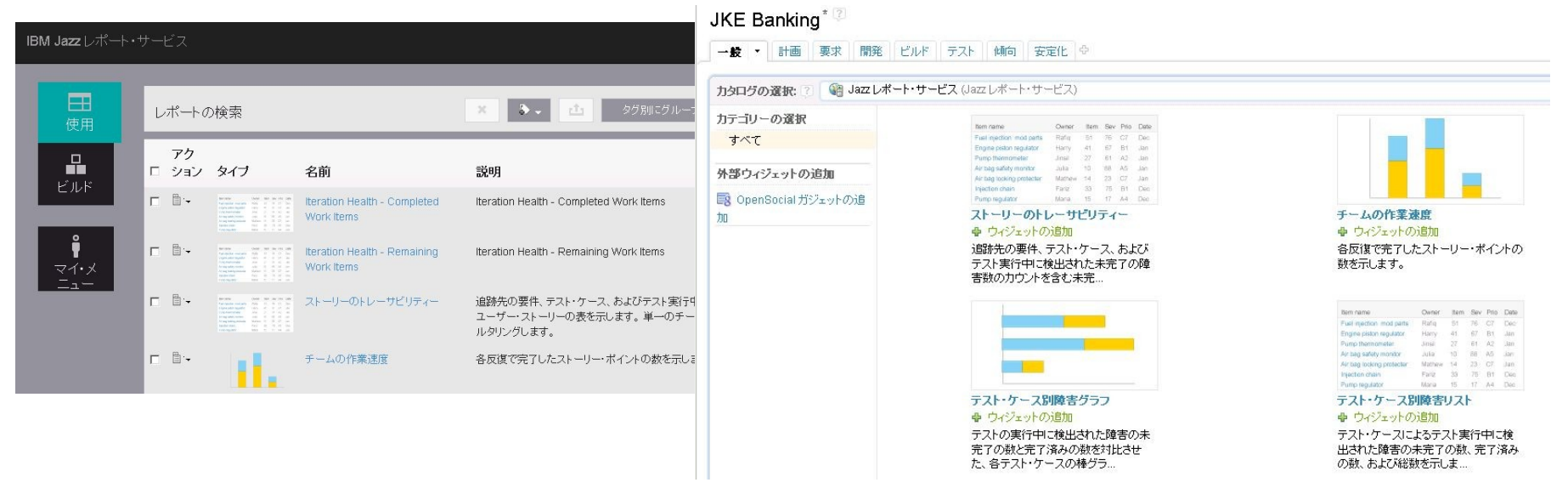

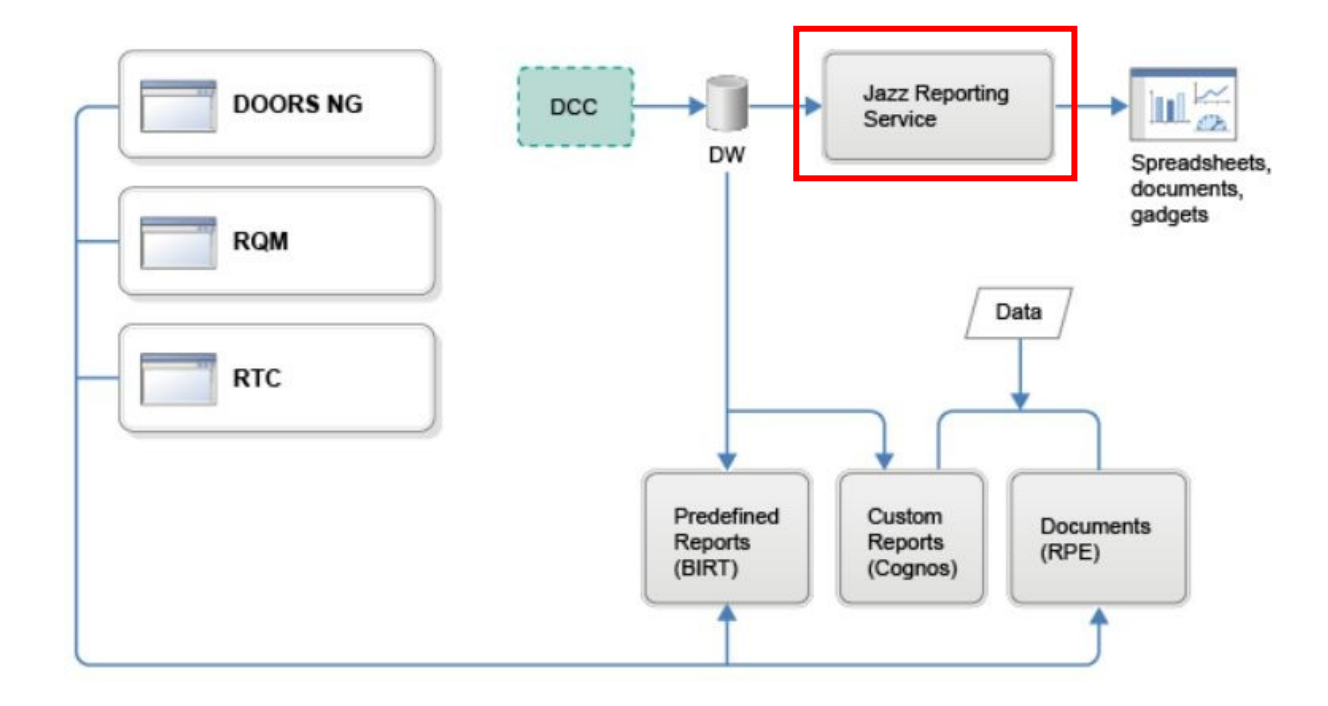

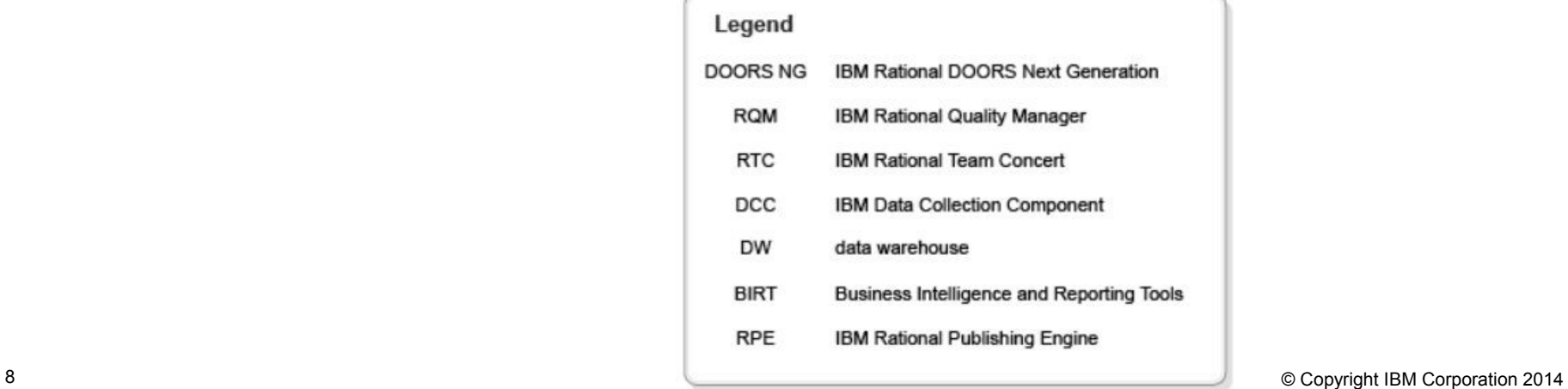

レポート作成ツールの比較

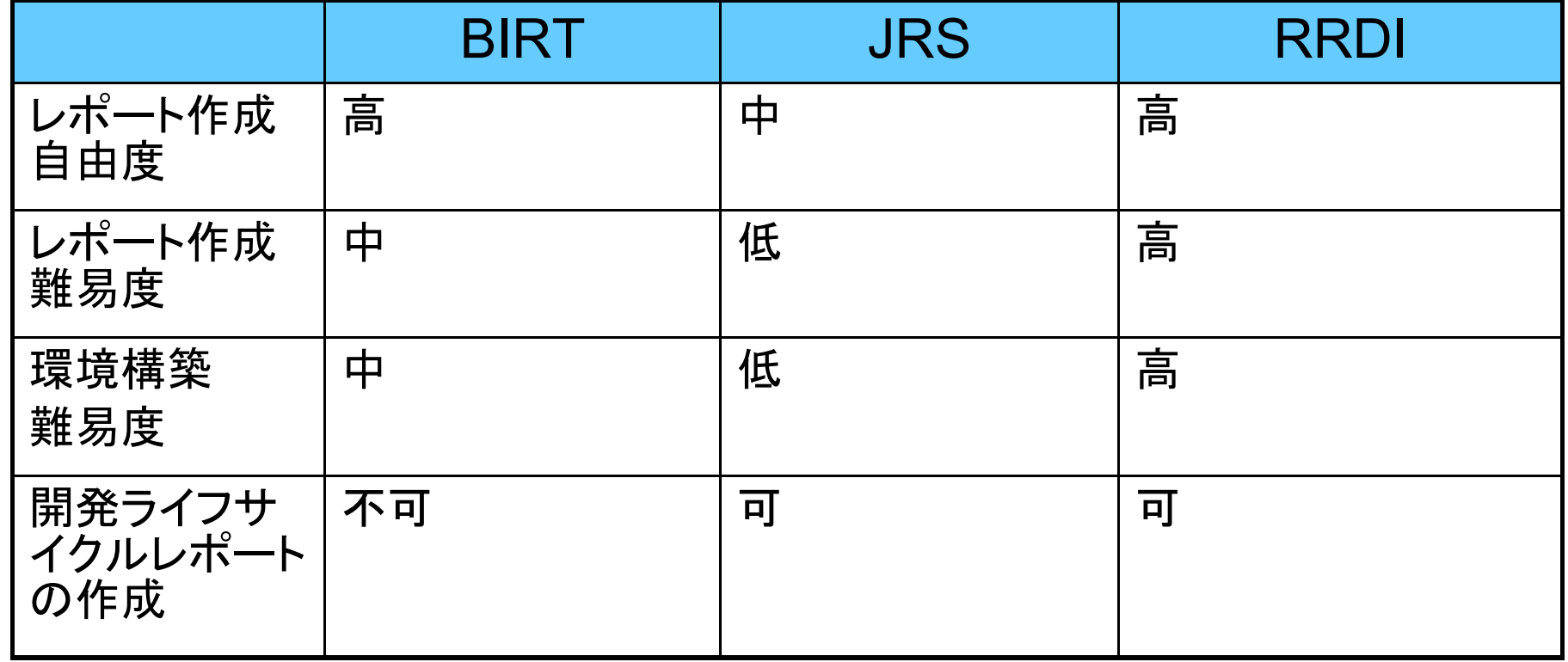

- 注意点
	- 可能であれば Web インストーラーを推奨します。
		- DCC/JRS/ レポート・サーバー全部で約 12GB
	- **DCC** は **Hotfix** が必要です
	- **JRS** エディターは **5.0** では利用できません。

単一サーバーのトポロジーClient Software Installation<br><sup>24</sup> CCM (/ccm) Software Installation<br>RM (/rm) Software Installation<br>2 QM (/qm) Software Installation - © h DCC e og jRS 一 <sup>心</sup>自 Report Server Software Installation<br><sup>34</sup> JTS (/jts, /admin) **Database Database** Database **Database** © CCM © JTS © QM ⊕ Content store Database **○** Data warehouse Application server/Database server<br>clm.example.org

つのサーバーのトポロジー

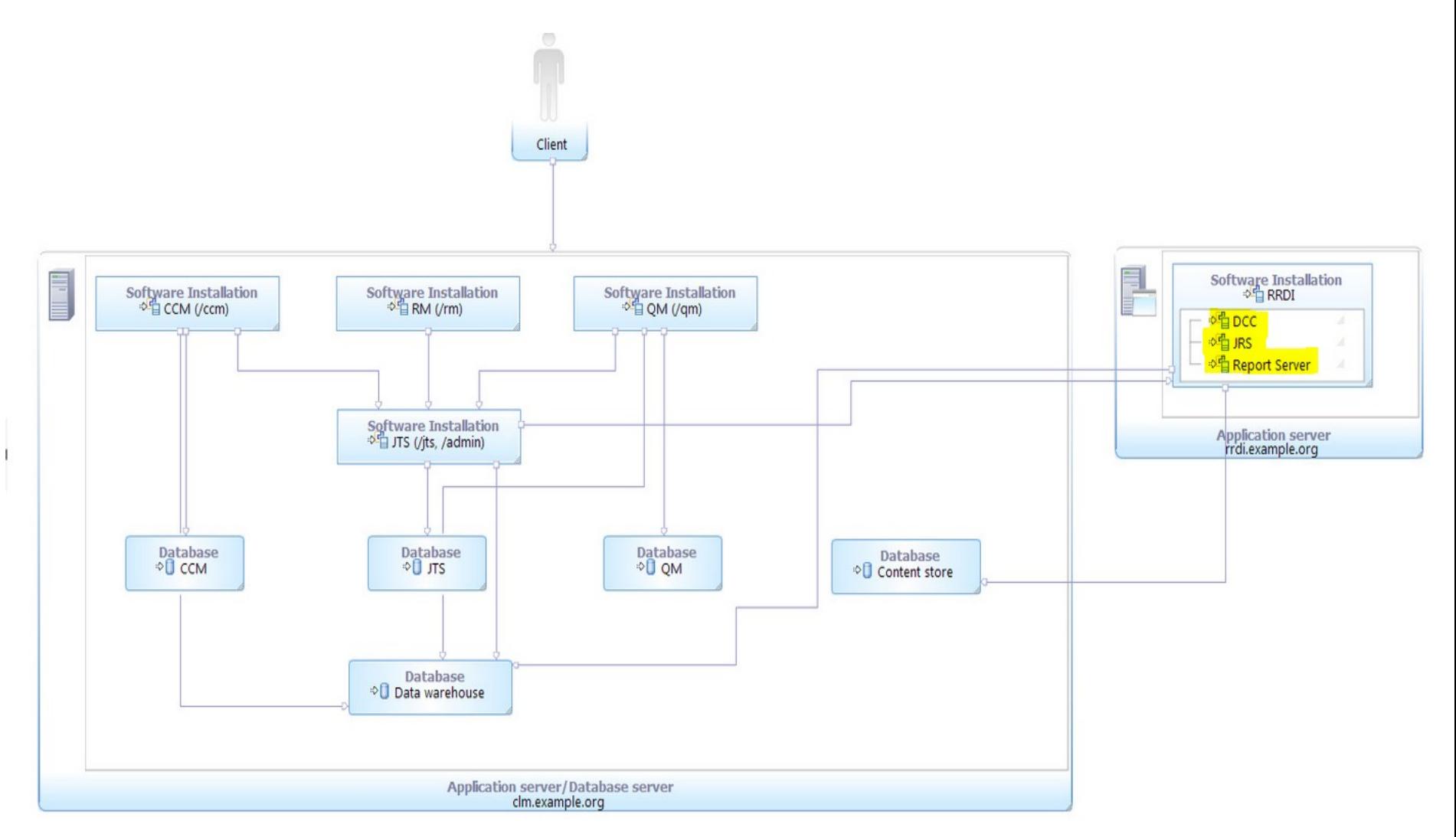

分散トポロジー

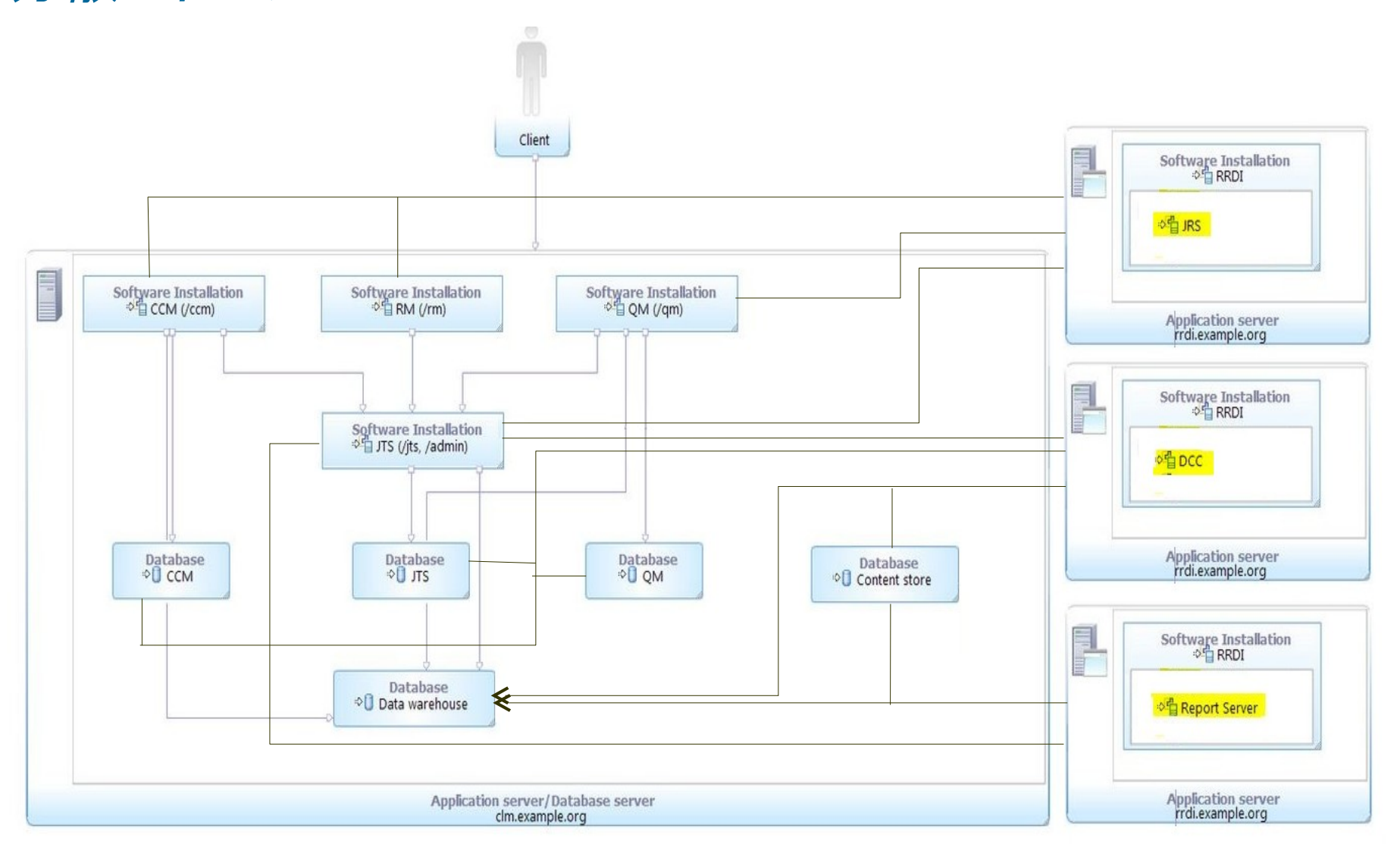

#### デモ

- **DCC**
	- CLM との統合イメージ
	- スケジューリング
- **JRS**
	- JRS レポート
	- JRS レポート・ウィジェットの利用
	- JRS レポート・ウィジェットの作成

## DCC/JRS インストールの流れ

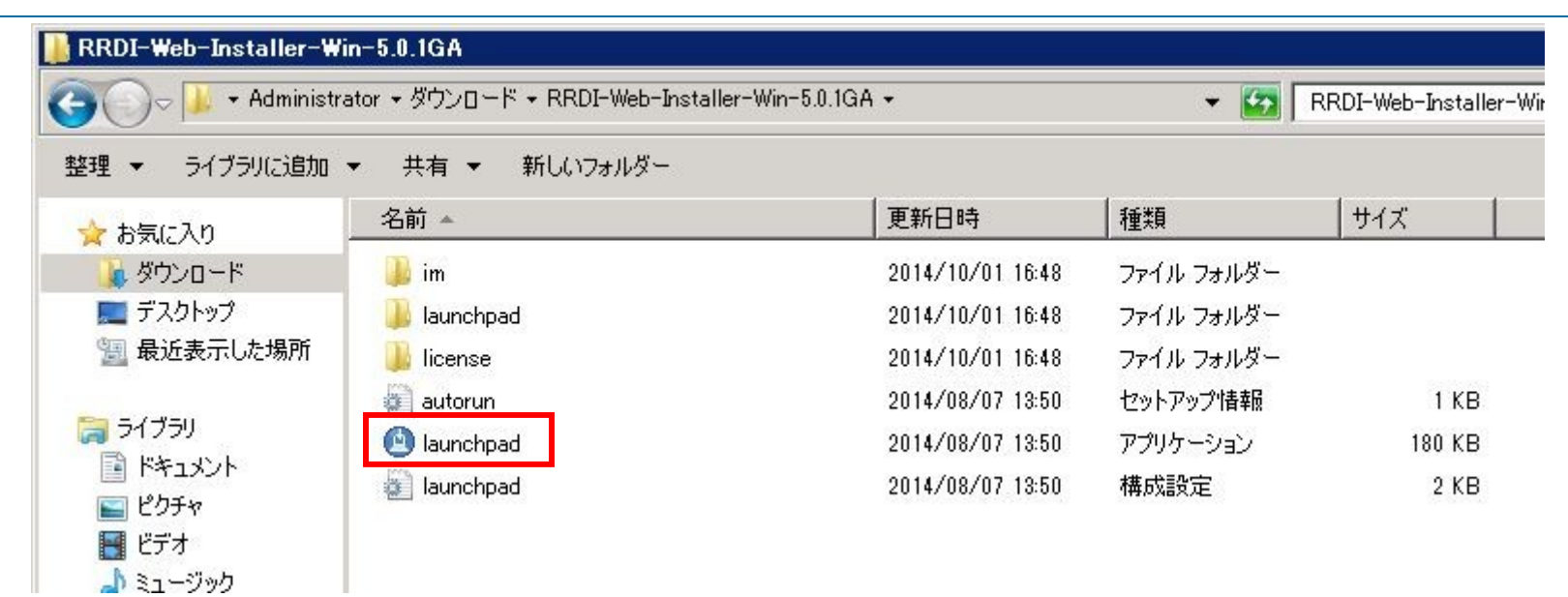

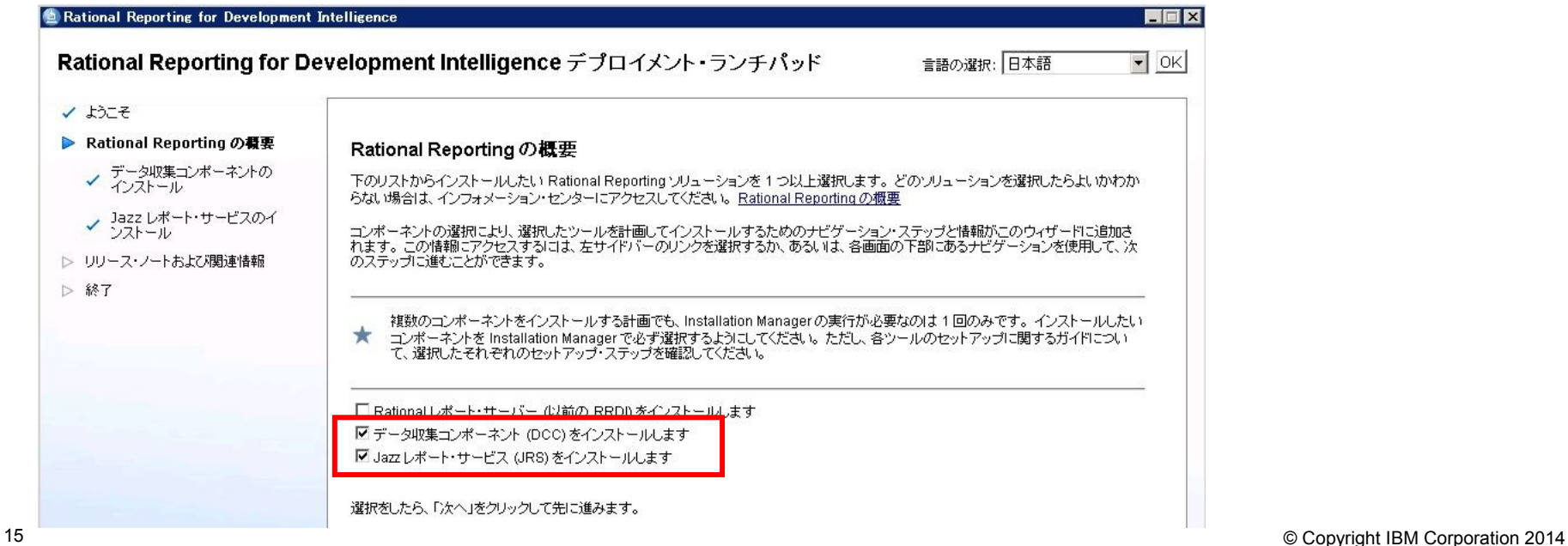

## DCC/JRS インストールの流れ

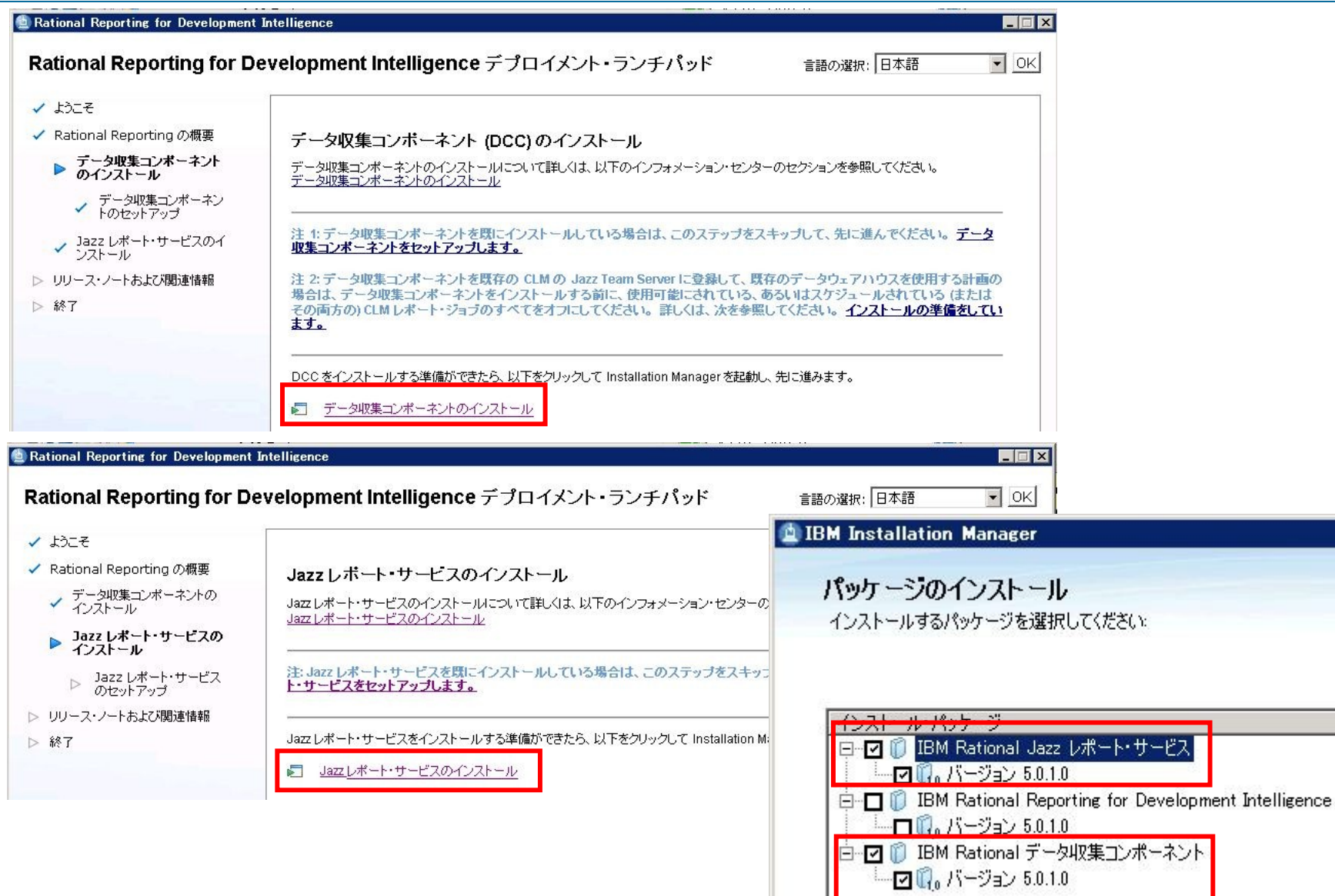

## DCC セットアップ

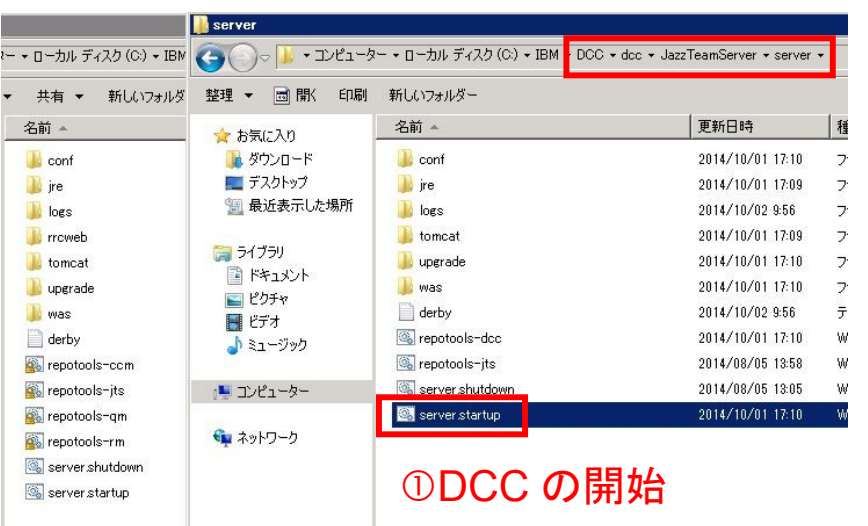

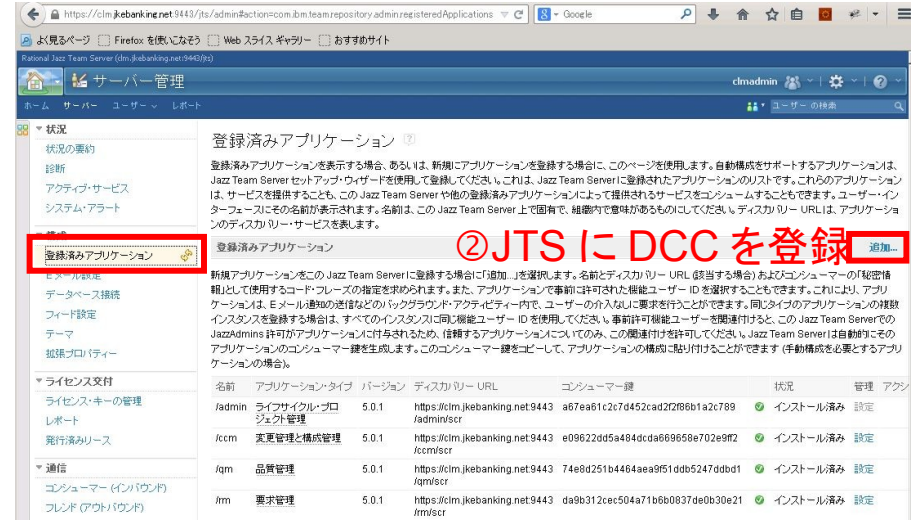

#### DCC セットアップ・ウィザードの開始

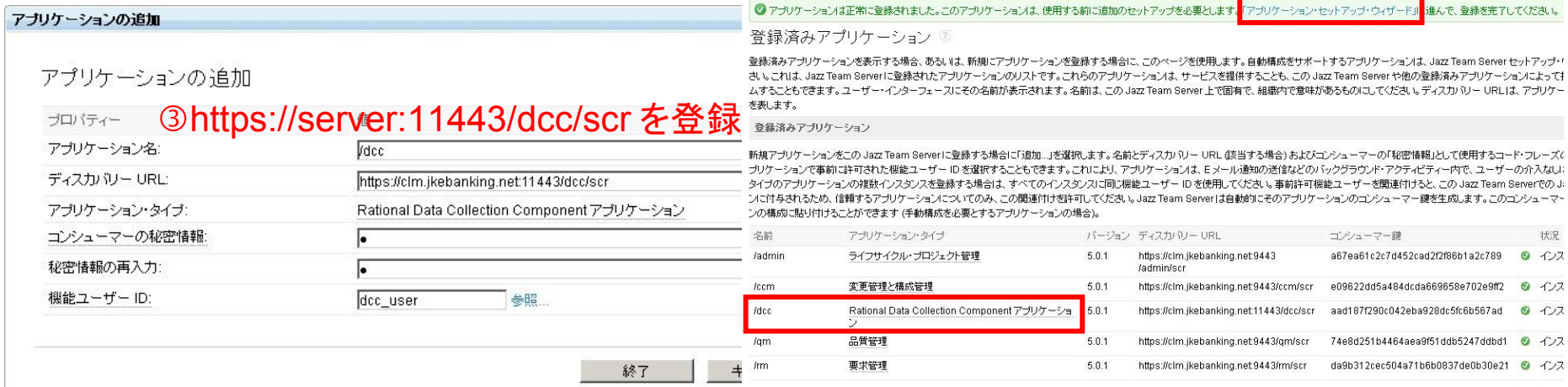

# DCC セットアップ

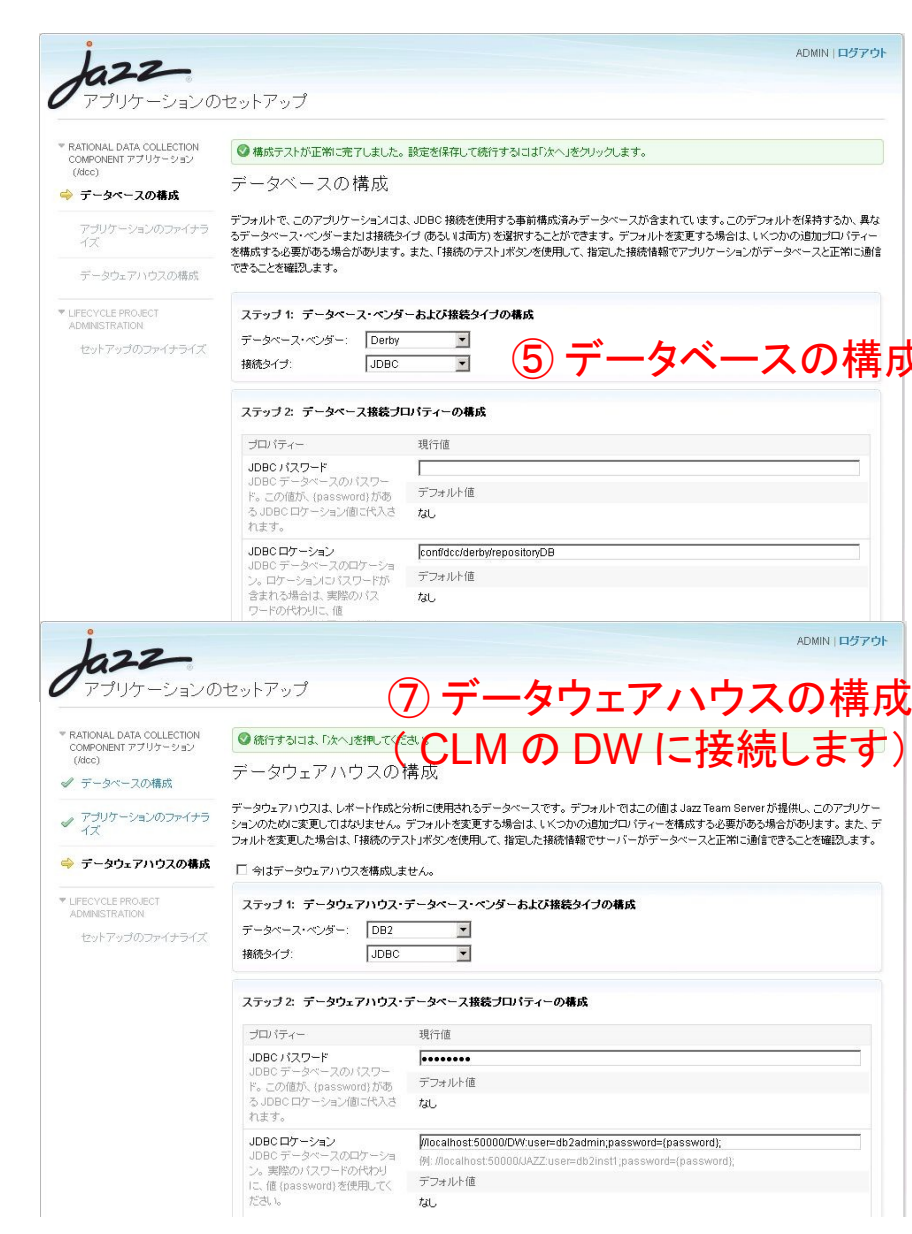

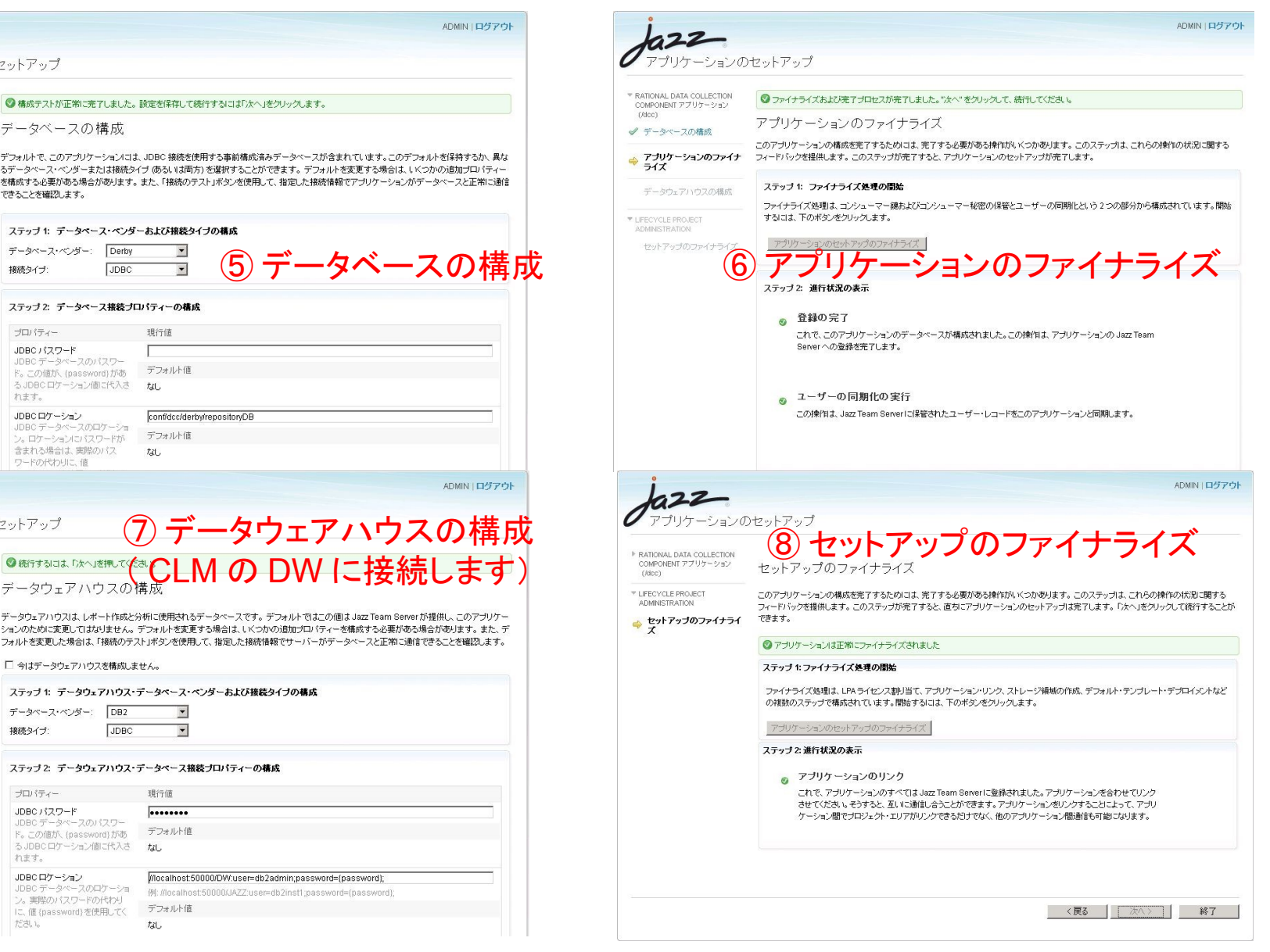

# DCC セットアップでの注意点 - HotFix の適用

• <https://jazz.net/downloads/RRDI/releases/5.0.1?p=allDownloads> [よりダウンロードし](https://jazz.net/downloads/RRDI/releases/5.0.1?p=allDownloads) た HotFix を展開し、 (DCC)\dcc\JazzTeamServer\server\conf\dcc\mapping にコピー します。

Description

Platform

- (DCC)\dcc\JazzTeamServer\server\conf\dcc\teamserver.properties にて com.ibm.rational.datacollection.initialized を false に変更します。
- 変更後、再起動します。

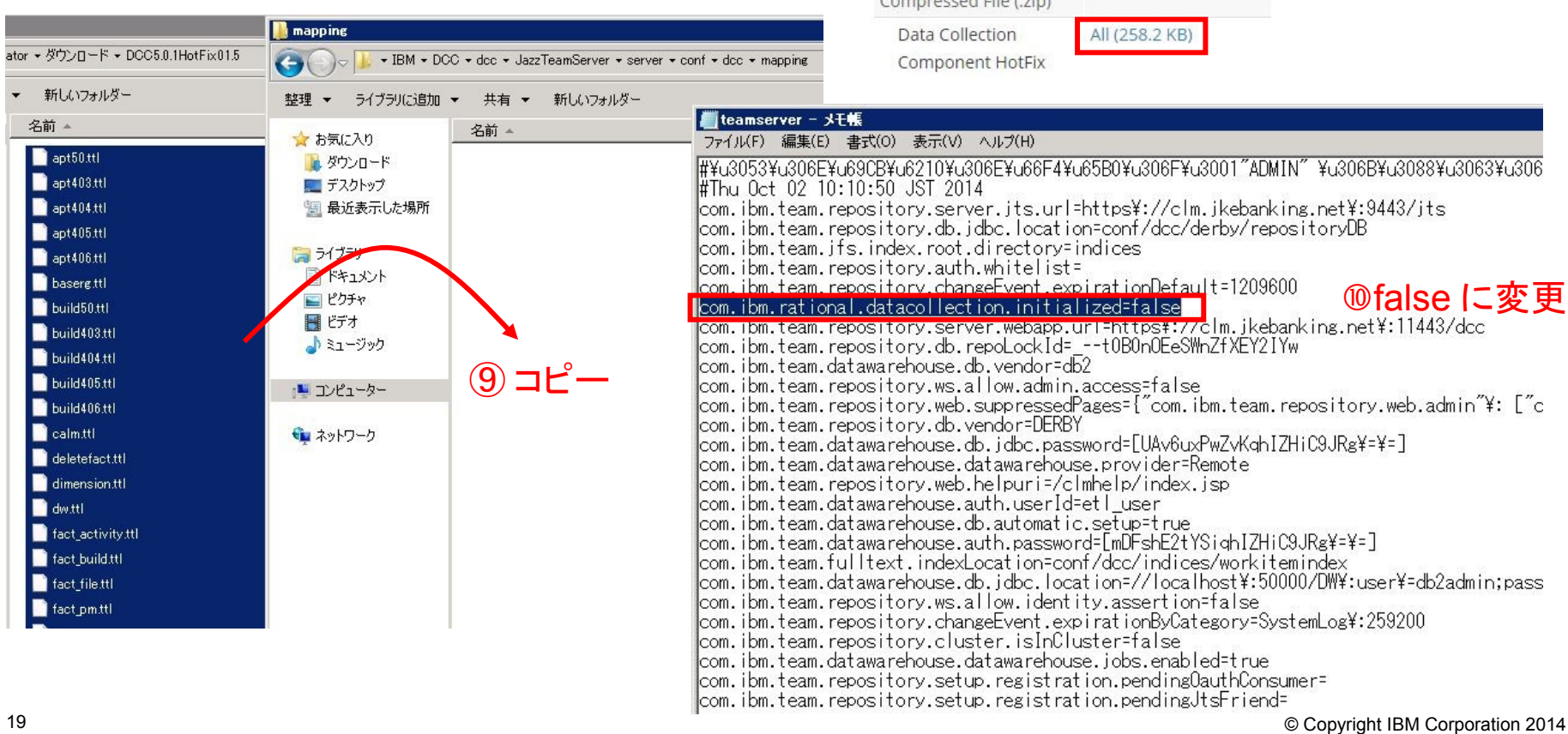

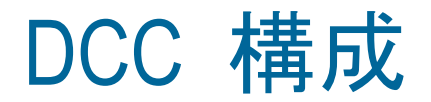

#### Rational Data Collection Component アブリケーション (/dcc)

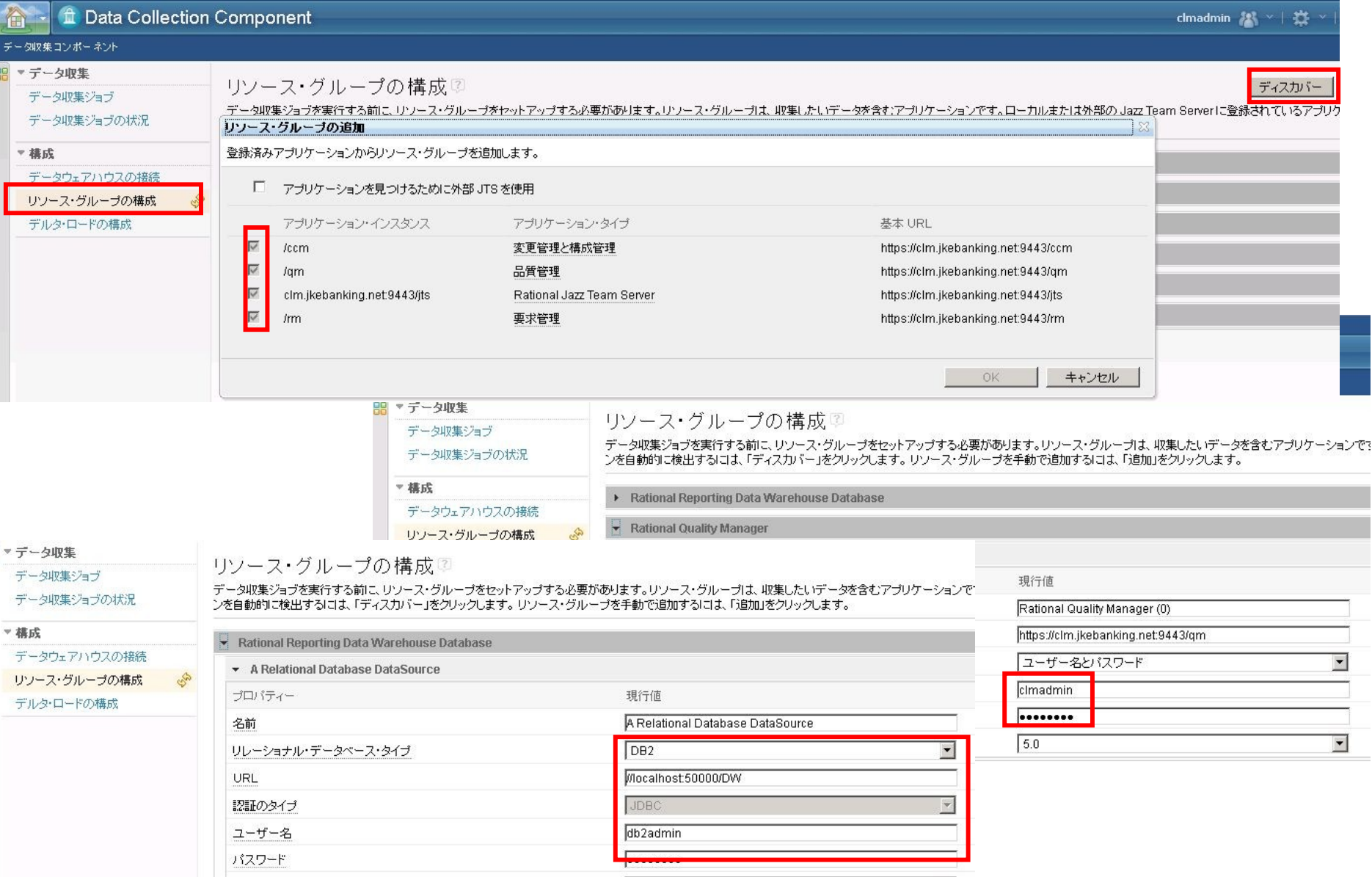

# DCC への切り替え

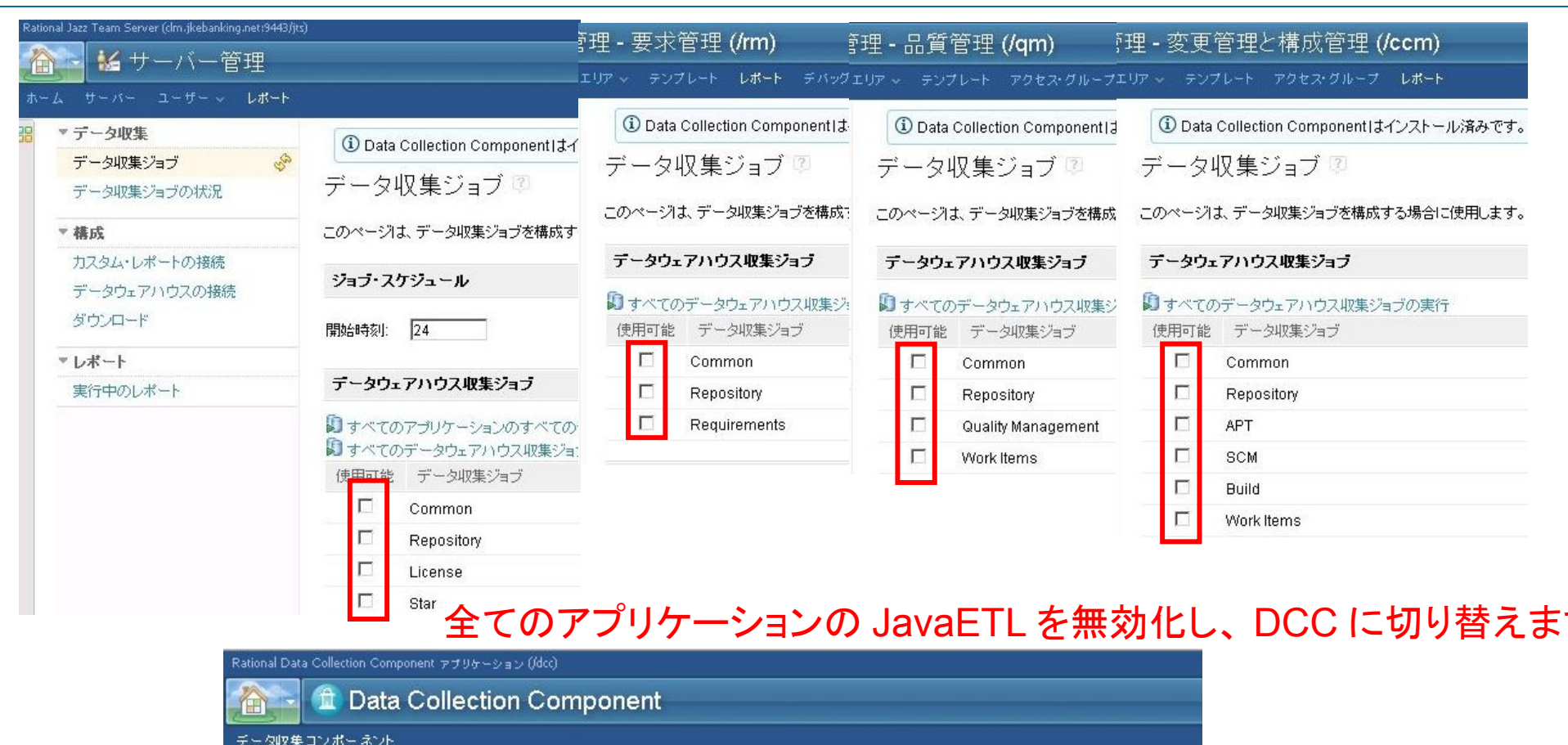

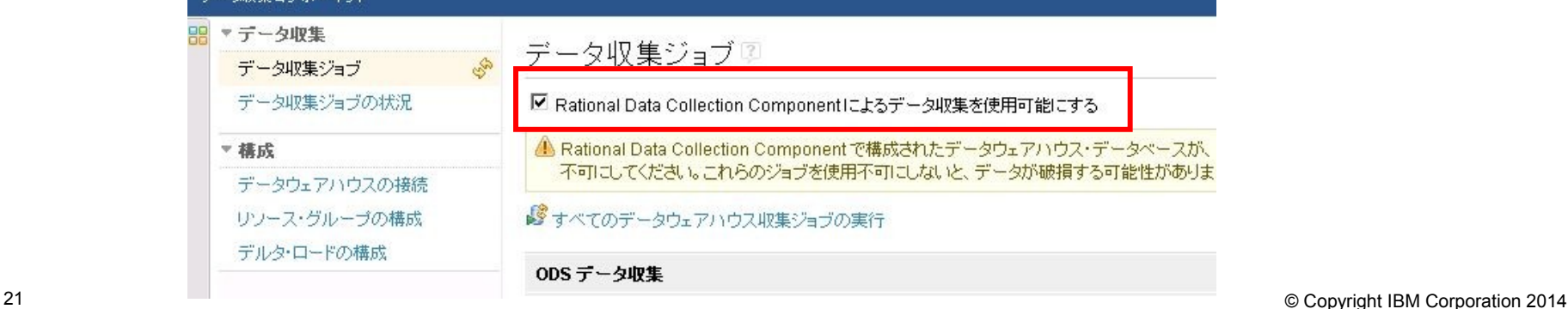

# DCC スケジューリング

#### データ収集ジョブ図

 $\Delta$ ne  $\neq$   $\Delta$ ub the

#### すべて選択 保存

実行17ケジュール

#### ■ Rational Data Collection Componentによるデータ収集を使用可能にする

▲ Rational Data Collection Component で構成されたデータウェアハウス・データベースが、他の2つのシステムのいずれかにあるデータベースと同じである場合は、すべての CLM Java コレクション、または Insight ETL を使用 不可にしてください。これらのジョブを使用不可にしないと、データが破損する可能性があります。

#### ■すべてのデータウェアハウス収集ジョブの実行

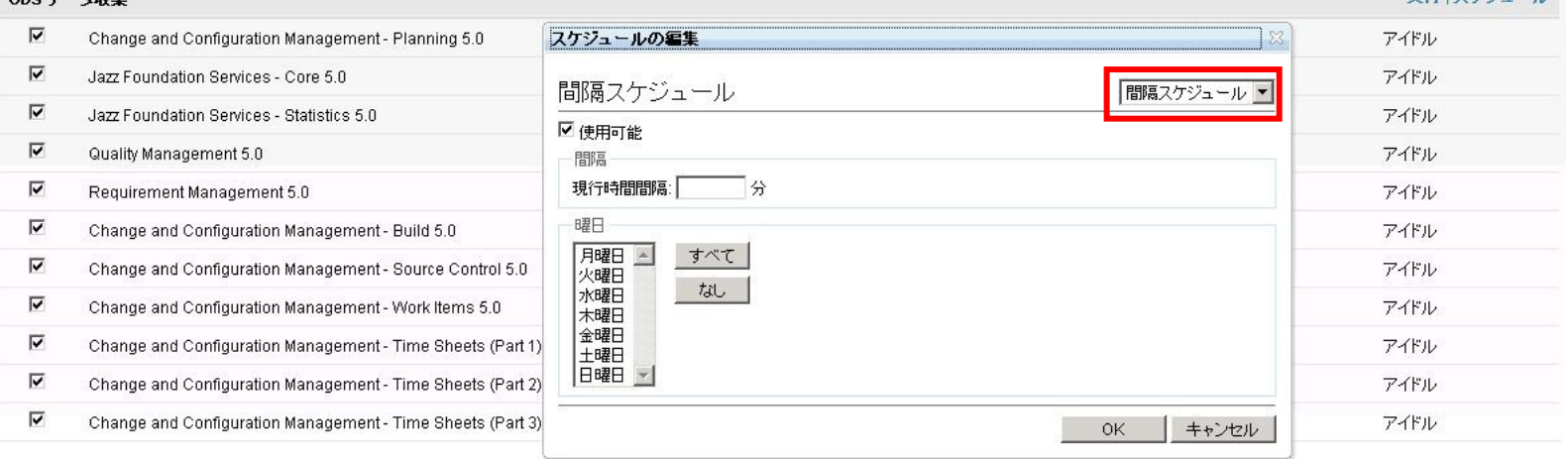

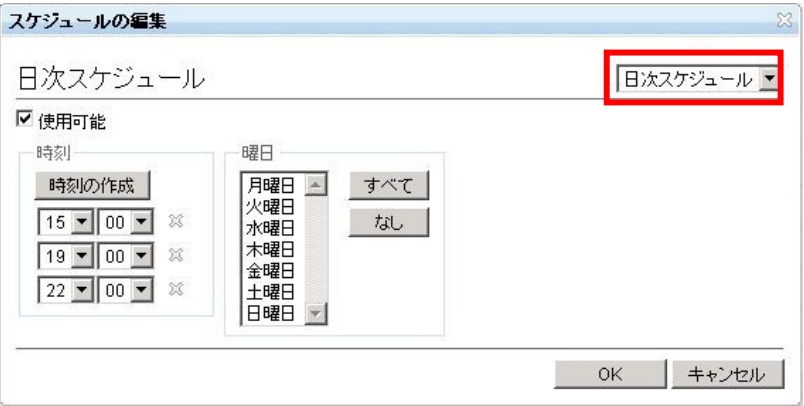

# JRS セットアップ

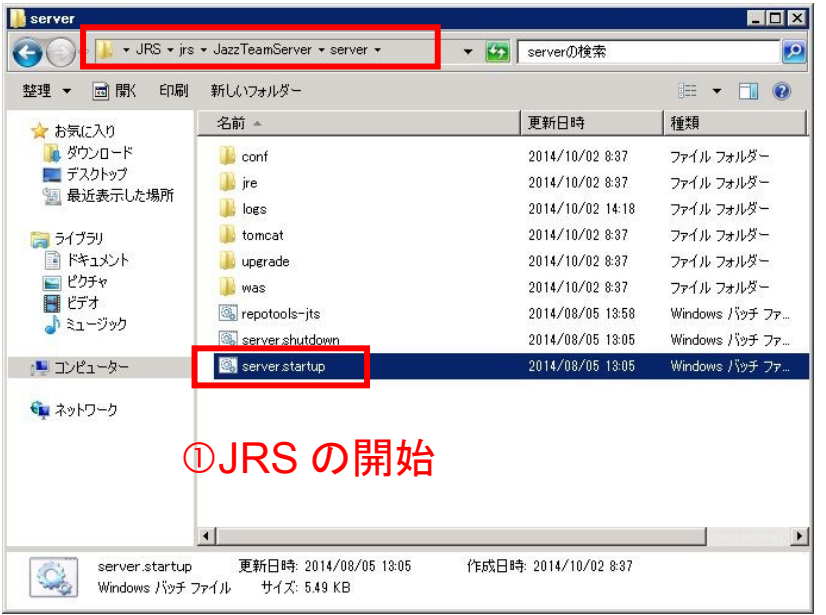

#### ③https://server:12443/rs/scr を登録

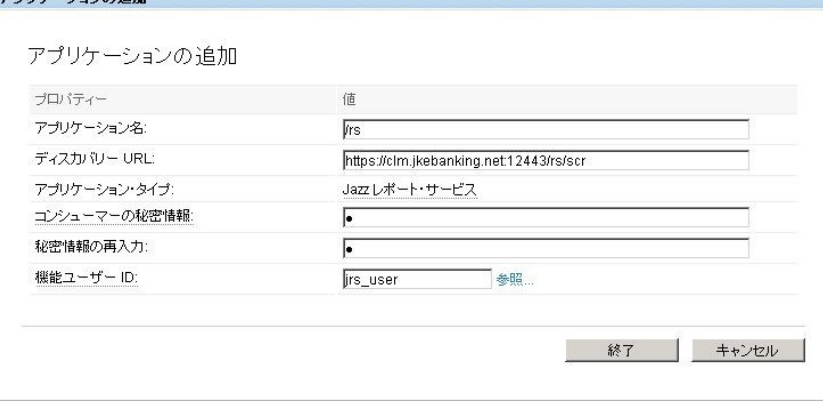

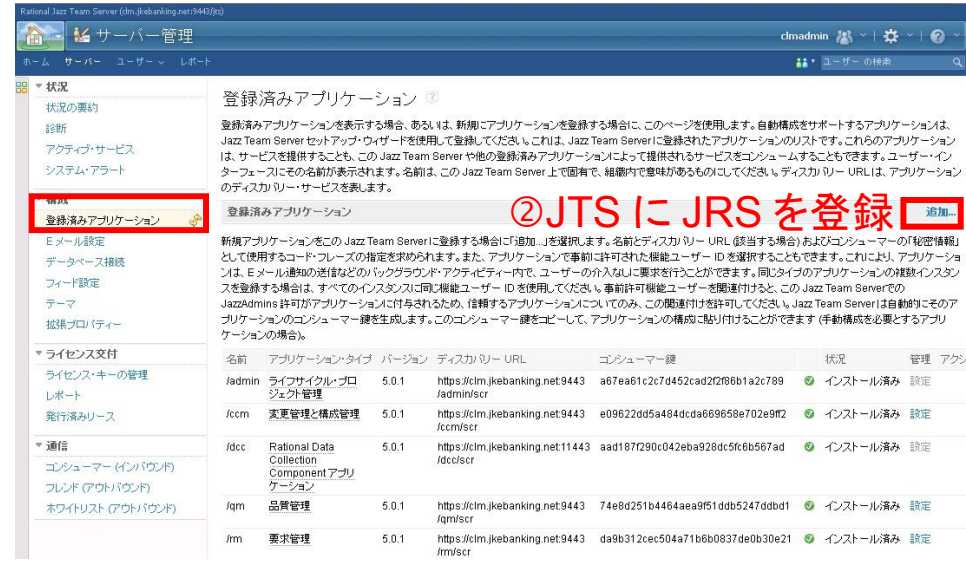

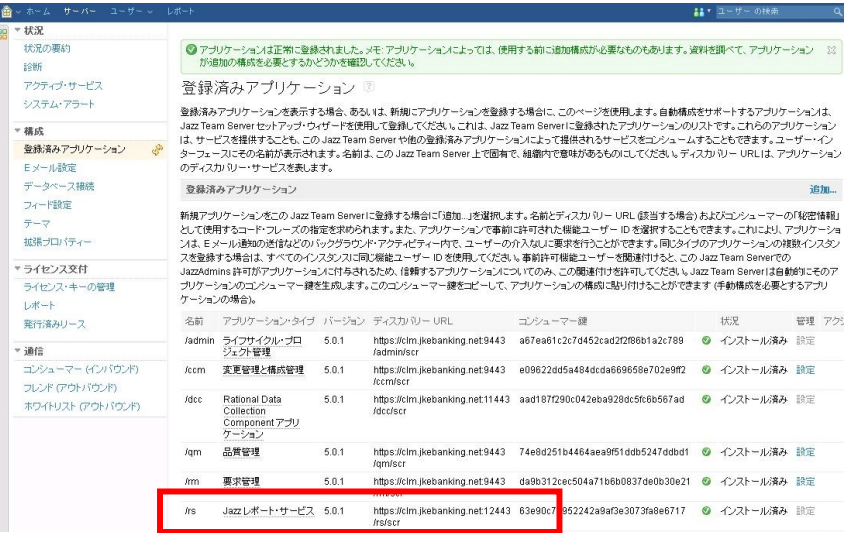

# JRS セットアップ

#### ④ 各アプリケーションと JRS(https://server:12443/rs/rootservices をフレンド設定する

 $\left($   $\right)$   $\alpha$  base  $\alpha$  is the distribution of  $\alpha$   $\beta$  is a continuous distribution of  $\alpha$ 

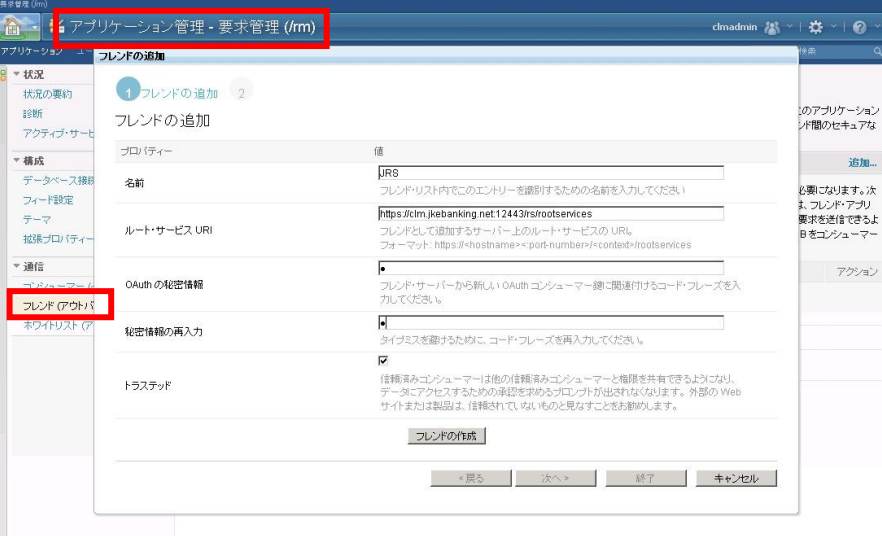

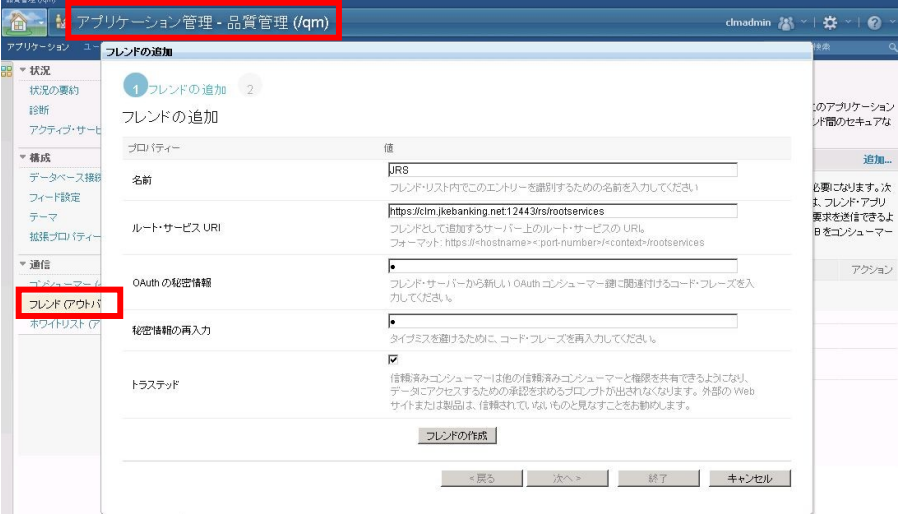

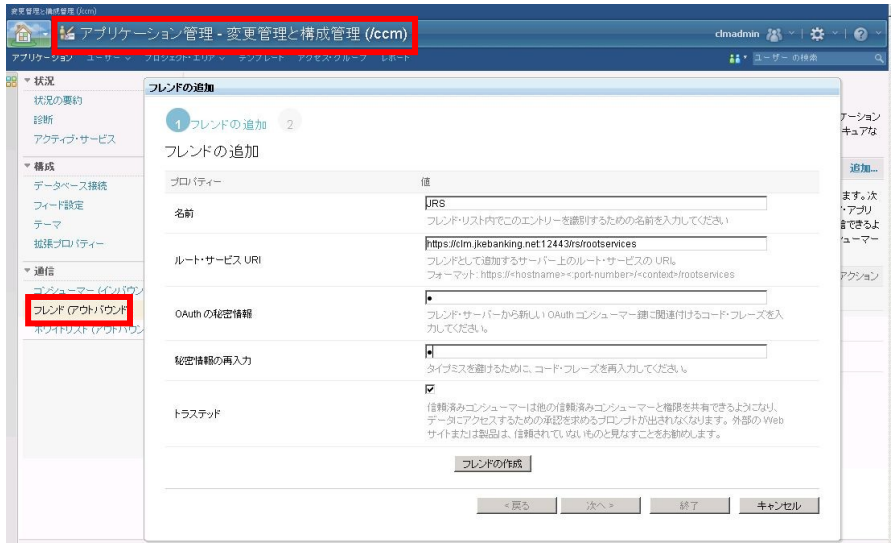

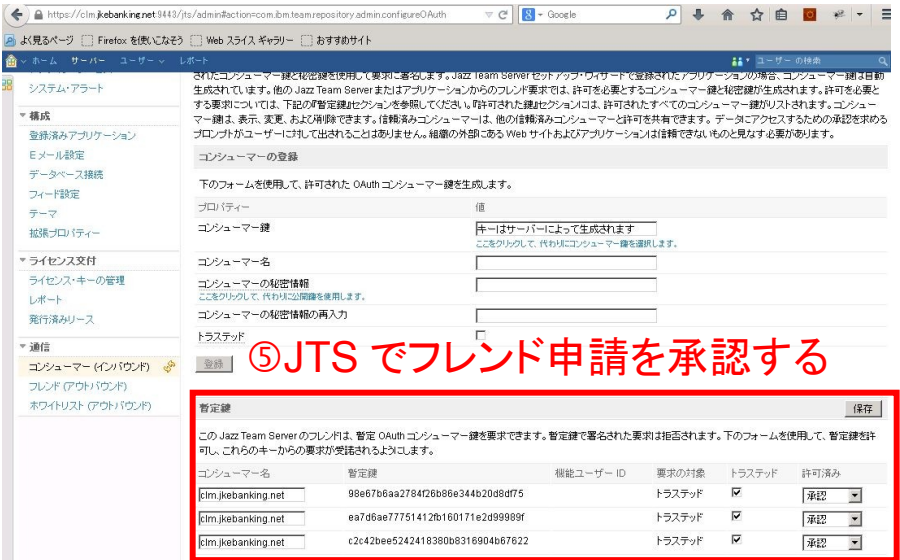

24 © Copyright IBM Corporation 2014

# JRS セットアップ

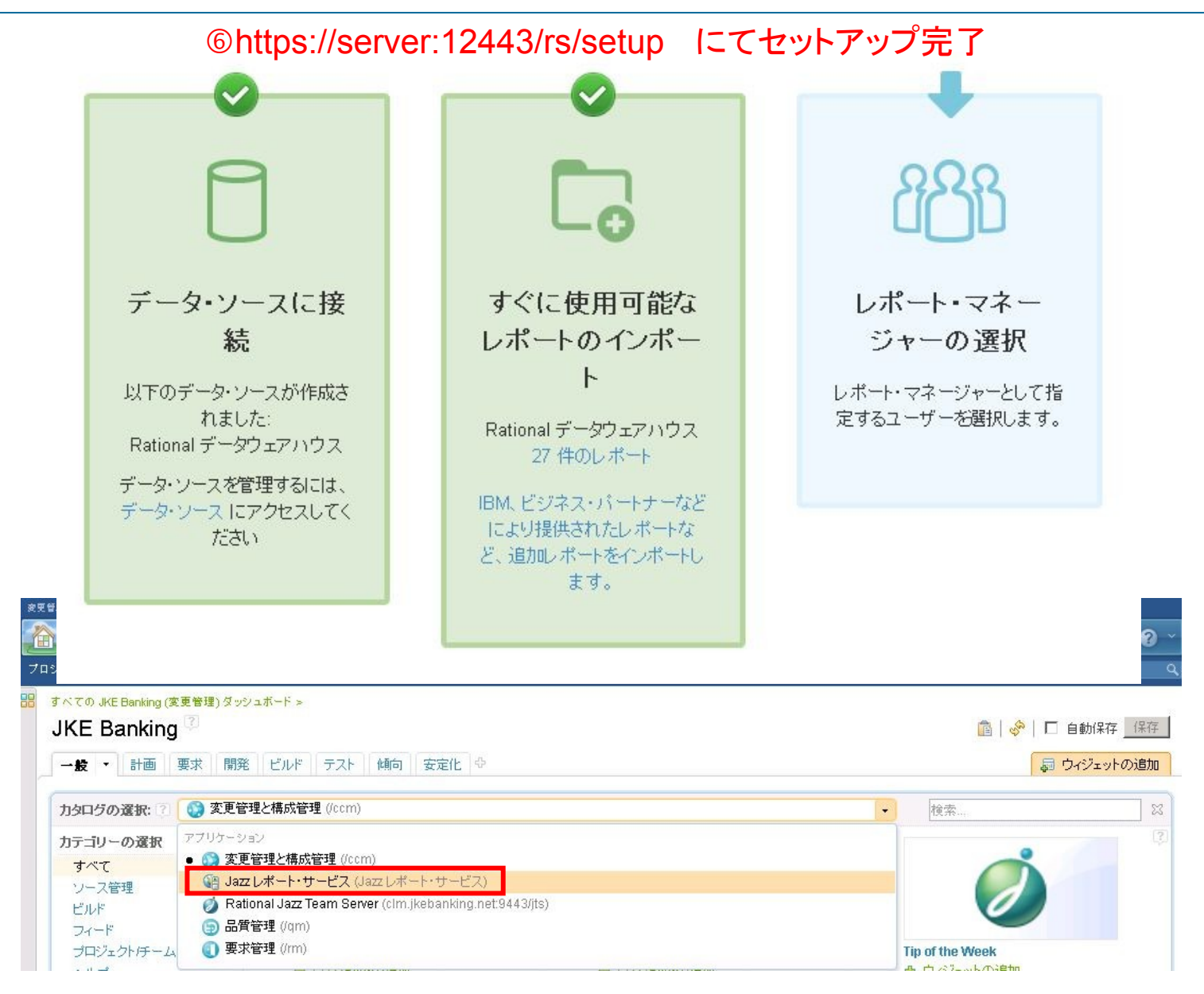

# JRS デフォルト・レポート

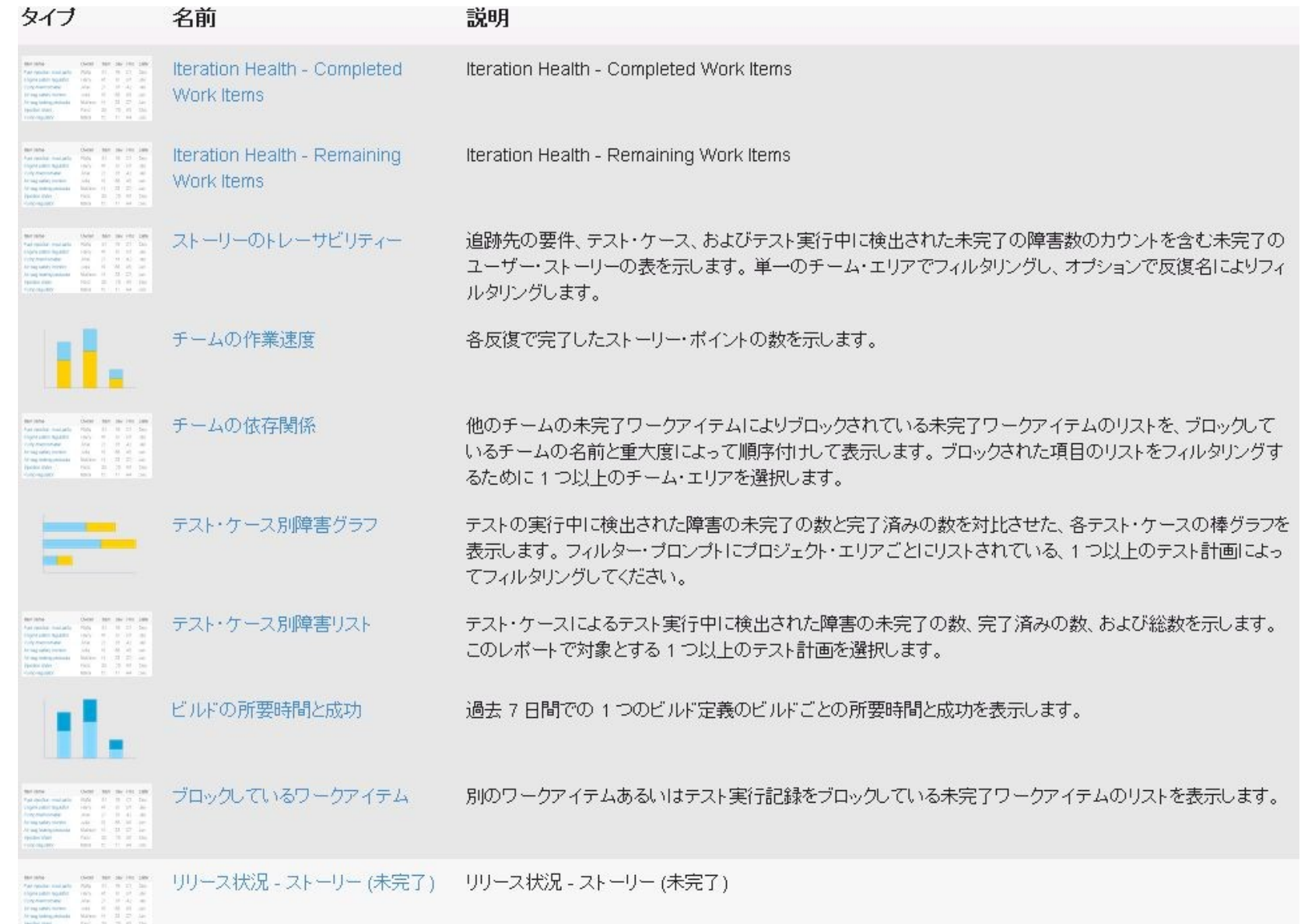

# JRS デフォルト・レポート

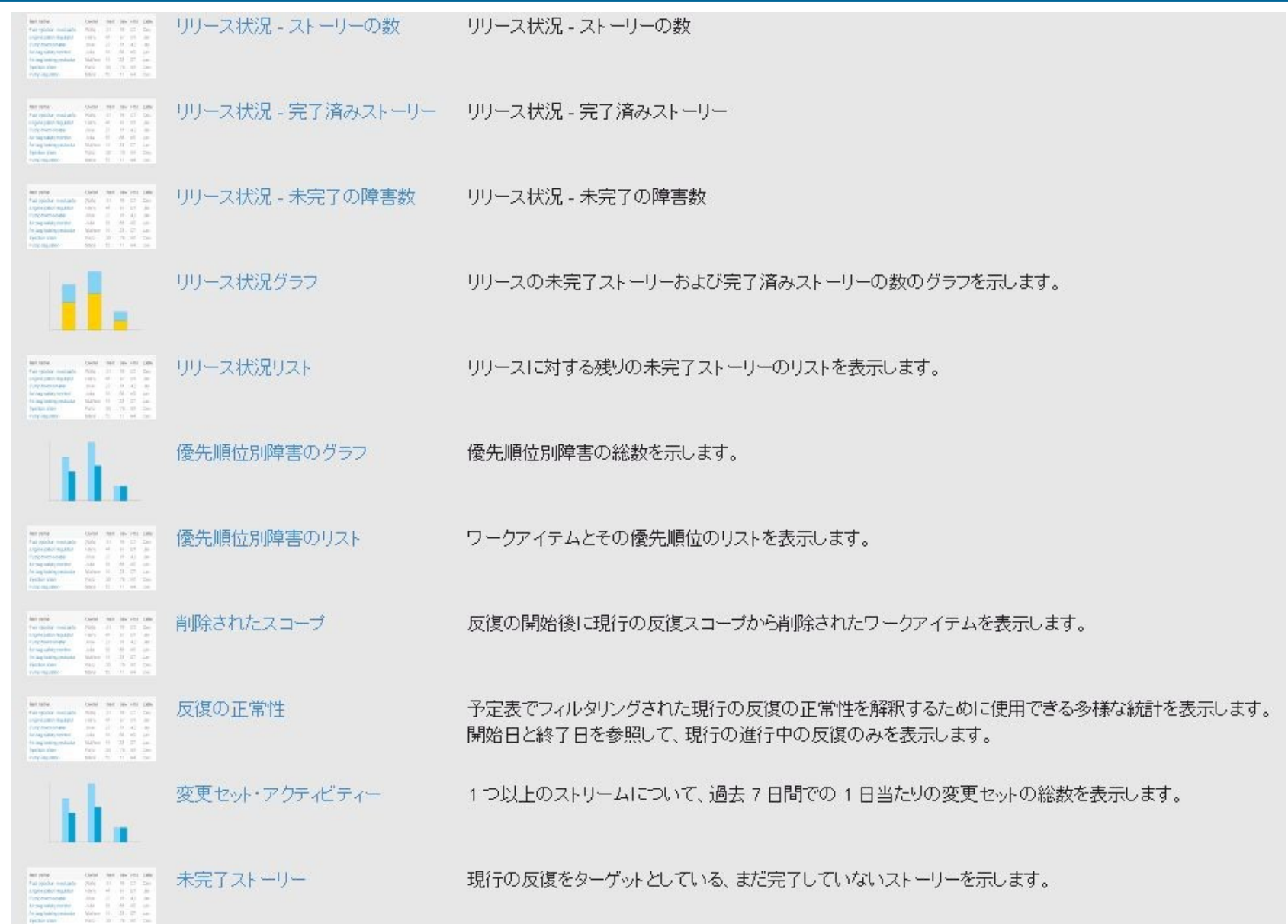

# JRS デフォルト・レポート

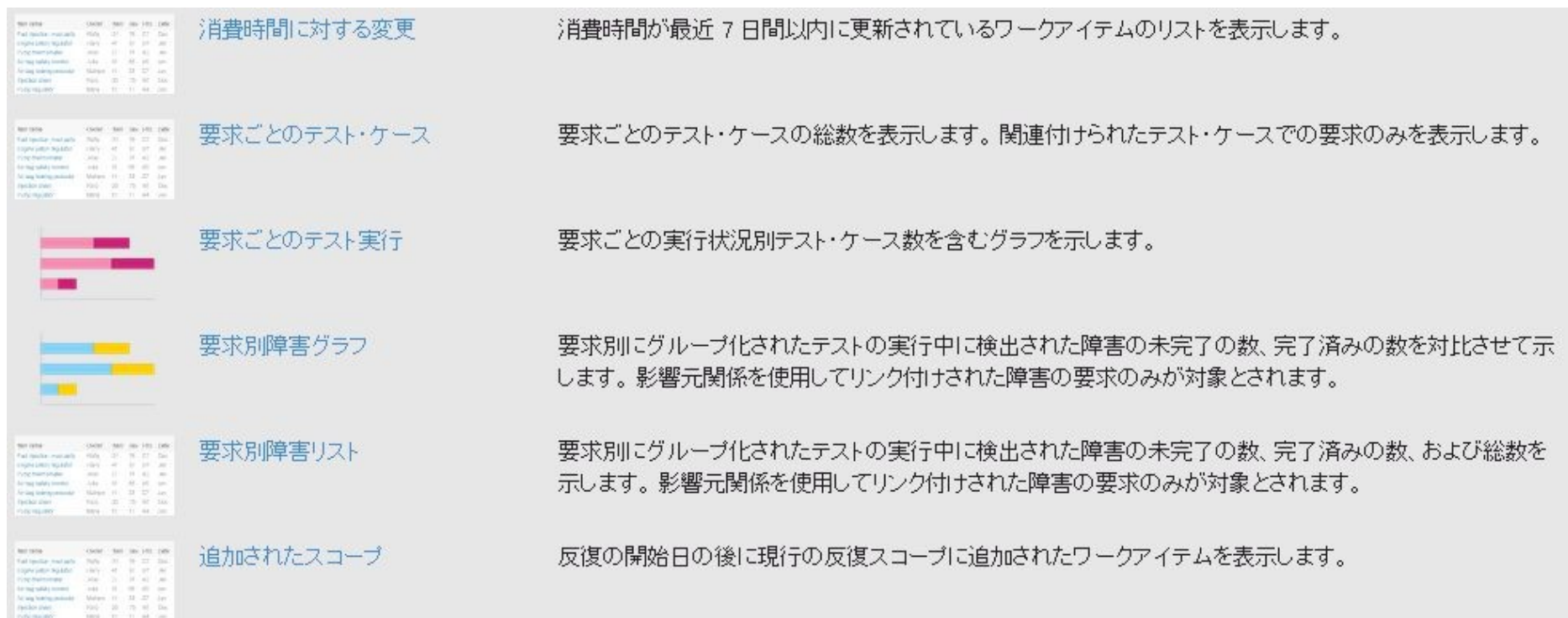

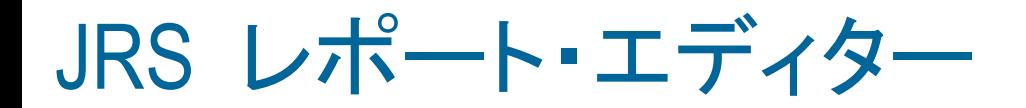

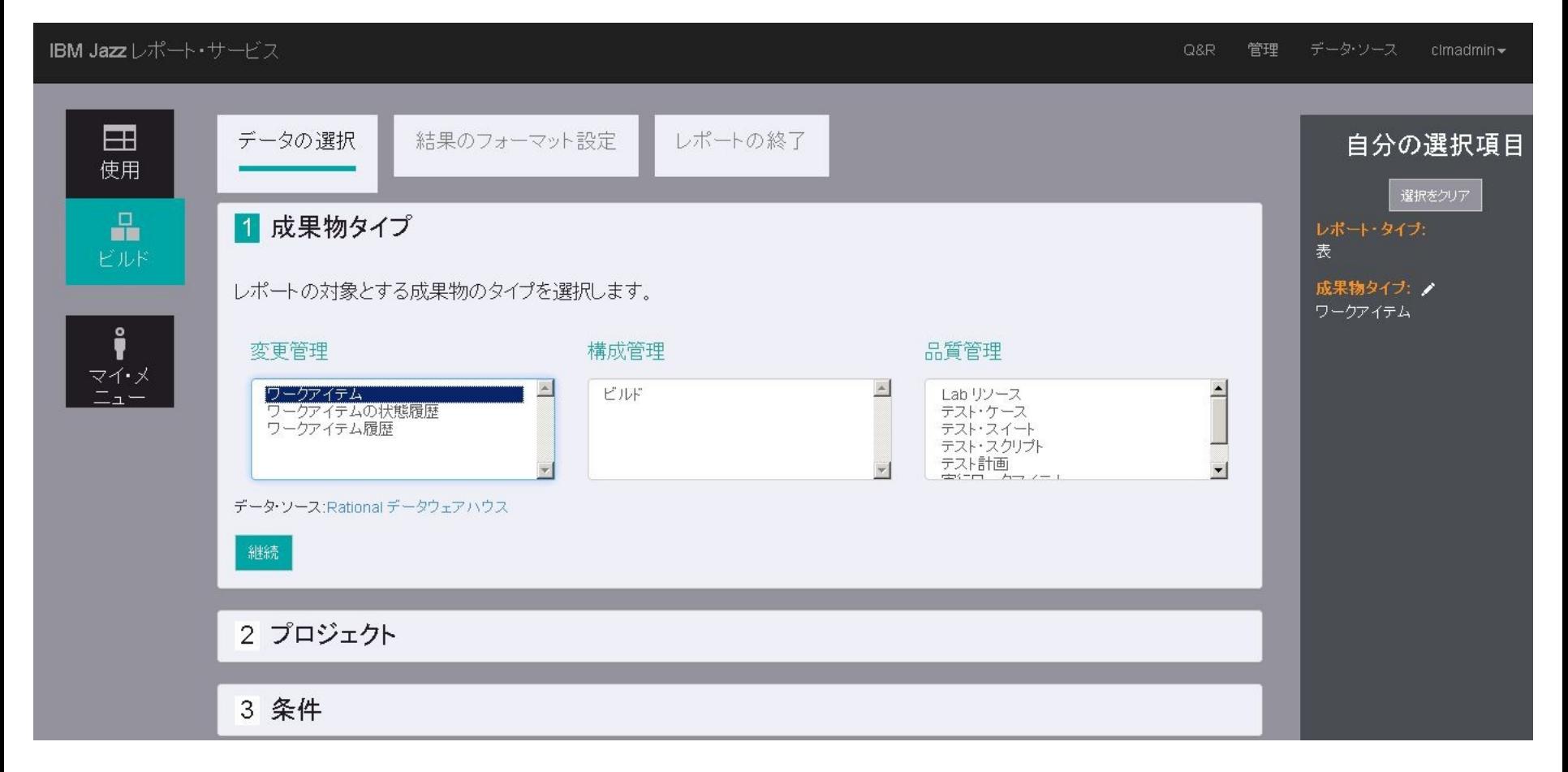

※ 要求管理タイプは 5.0.2 にて追加予定です。

#### まとめ、 Q&A

- **DCC: Data Collection Component (** 新機能 **)**
	- CLM アプリケーションに対してデータ収集ジョブ( ETL ジョブ)を実行し、 データウェアハウスにデータをロードするコンポーネント
	- CLM 同梱のデータ収集ジョブ( Java ETL )と DCC を選択可能
	- CLM とは別の独立した Jazz アプリケーションとして稼動
- **JRS: Jazz Reporting Service (** 新機能 **)**
	- 開発ライフサイクルレポート作成ツール
	- デフォルトで、要求管理、変更構成管理、品質管理の 27 の表あるいはグ ラフのレポートをダッシュボードのウィジェットとして利用可能
	- 独自のレポート・ウィジェットを定義し、ダッシュボードで利用可能。
	- CLM とは別の独立した Jazz アプリケーションとして稼動

# 追加情報

トレーニング・マテリアル [CLM Reporting 2012](https://w3-connections.ibm.com/communities/service/html/communityview?communityUuid=55248271-fbce-4da3-b81c-711083e2a55b)

Other...

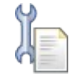

- IBM 内サポート・マテリアル Insight メール・グループ –RATL-INSIGHT-WW-CHAT –RATL-INSIGHT-ALL **[Insight Log Analyzer \(Stand Alone\)](https://w3-connections.ibm.com/files/app)** 
	- **[Insight Log Analyzer \(Archive Explorer\)](https://w3-connections.ibm.com/wikis/home?lang=en)**
	- [Reporting in the Knowledge Center](http://www-01.ibm.com/support/knowledgecenter/SSYMRC_5.0.0/com.ibm.rational.reporting.overview.doc/topics/c_nav_cont.html?lang=en)
	- [Data Dictionaries](http://www-01.ibm.com/support/knowledgecenter/SSYMRC_5.0.0/com.ibm.rational.reporting.overview.doc/topics/c_reference_datadictionary.html?lang=en)
	- [Deployment Wiki](https://jazz.net/wiki/bin/view/Deployment/WebHome)
	- **[DCC Hotfix](notes://G01ZCIDBS003/85256D3B006346F6/2EF8B882798F42CA85256A420055CACC/090DAE52058C8C7285257CF300726E28)**
	- Writing Report Definitions

#### 書籍 / 記事 / ビデオ :

- IBM Cognos Business Intelligence v10: The Complete Guide
- IBM Cognos 10 Report Studio: Practical Examples
- [Installing/Configuring/Deploying JRS 5.0 \(YouTube\)](http://www.youtube.com/watch?v=LpWG6Y6LBos)
- [Integrating DCC with Insight](https://www.youtube.com/watch?v=37KgyonMjZE)
- jazz.net articles:

[DCC Performance Report](https://jazz.net/wiki/bin/view/Deployment/CLMDCCPerformanceReport50)

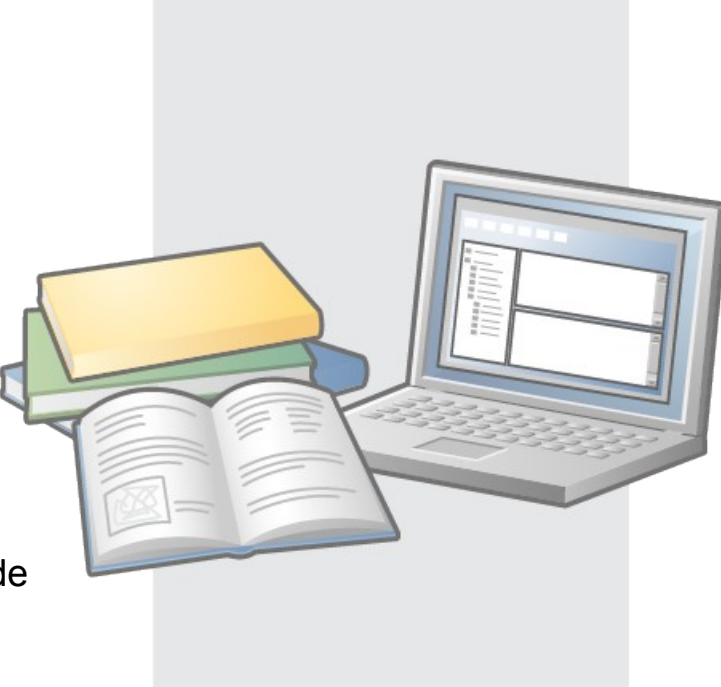

免責事項

当資料は、お客様の問題解決のためのヒントとしてご利用ください。 当資料における記載 内容は、お客様固有の問題に対し適切であるかどうか、また正確であるかどうかは十分検 証されていません。 結果についていかなる保証も責任も負いかねますので、あらかじめご 了承ください。